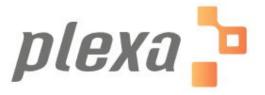

# **Installation and Configuration Document**

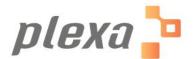

## **Table of Contents**

| 1   | Introduction          | 3 |
|-----|-----------------------|---|
| 1.1 | Purpose               | 3 |
| 1.2 | Scope                 | 3 |
| 2   | Installation          |   |
| 2.1 | Pre-requisites        | 3 |
| 2.2 | Installation Steps    | 3 |
| 2.3 | User Management       | 4 |
| 2.4 | Admin User Management | 4 |
| 2.5 | Plexa User Management | 5 |
| 2.6 | Cluster Management    | 7 |
| 2.7 | Application Start-up  |   |
| 2.8 | Driver Management     | 8 |
| 3   | Monitoring            | 9 |
| 3.1 | Troubleshooting       | 9 |
| 4   | Support               | 9 |
| 41  | Contact Information   |   |

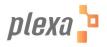

### 1 Introduction

### 1.1 Purpose

This document provides the detailed steps to be followed for Installation, configuration and debug Plexa Application in AWS environment.

#### 1.2 Scope

This document covers the following areas.

- Plexa Installation
- Configuration / Monitoring

#### 2 Installation

The following section explain detailed steps to be followed for installing Plexa

### 2.1 Pre-requisites

The following are the pre-requisites for installing Plexa Application.

Active AWS Account

### 2.2 Installation Steps

- Select "Launch Instance" in AWS Console.
- In "AWS Marketplace" search for "Plexa" and select the AMI
- Below are the recommended instance types for Plexa

| Family            | Туре       |
|-------------------|------------|
| General Purpose   | M4.2xlarge |
| Compute Optimized | C4.4xlarge |
| Memory Optimized  | R4.2xlarge |

- Its recommended to have 500 GB Root volume
- The following ports need to be opened for Plexa

| Port | Description                  | Required  | Comments |
|------|------------------------------|-----------|----------|
| 8080 | Web application access point | Mandatory |          |

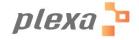

| 80 | Idapadmin application access point | Mandatory |  |
|----|------------------------------------|-----------|--|
| 22 | SSH Access to server               | Optional  |  |

### 2.3 User Management

- To Manage application users,
  - SSH to the server
  - Sudo su
  - Run the following command in /root
    - sh getCredentials.sh
  - The following output will be displayed

-----

Find below login details

User Management Portal: <a href="http://<<ip>>/phpldapadmin/">http://<<ip>>/phpldapadmin/</a>

username: XXXXXX password: XXXXXX

Plexa Portal: http://<<ip>>:8080/plexa

-----

## 2.4 Admin User Management

 Login to User Management Portal, with the generated credentials http://<<ip>>/phpldapadmin/

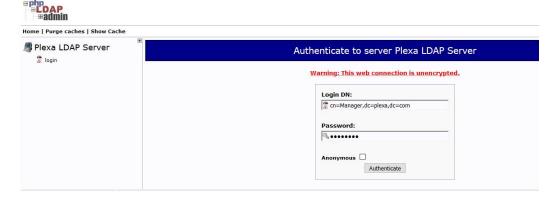

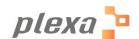

- Login to User Management Portal, with the generated credentials
- Navigate to "cn=plexa\_admin" under "cn=plexa\_administrators"
- Update the value of password. This would be the administrator credentials for plexa application.

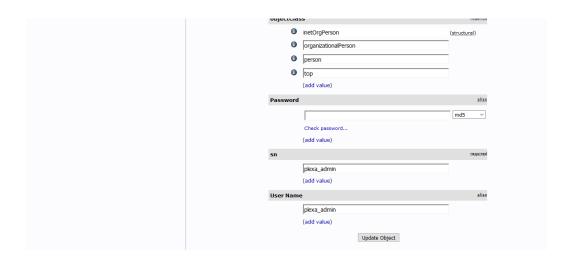

Login to Plexa application with the below details.

http://<<ip>>:8080/plexa

username: plexa\_admin

password: <<value set in the previous step>>

## 2.5 Plexa User Management

- Login to User Management Portal, with the generated credentials <a href="http://ceip>>/phpldapadmin/">http://ceip>>/phpldapadmin/</a>
- Navigate to cn=plexa\_users, and select "Create an entry here"
- Select "Generic: user Account"

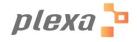

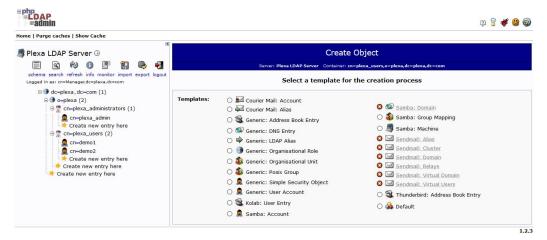

- Enter "first name", "last name"
- Add same "Common Name" and "User Id". Avoid space in this field. This will be the user name to login to plexa application
- Enter "Password" and select "md5" in the drop down
- Use "Create Object" to add user.

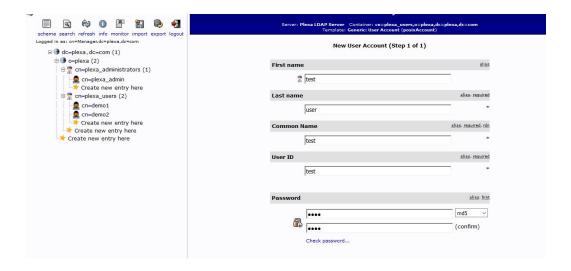

- User is added to user management tool and this user need to be authorized in plexa
- Login to plexa as administrator.
- Navigate to "controls studio"

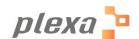

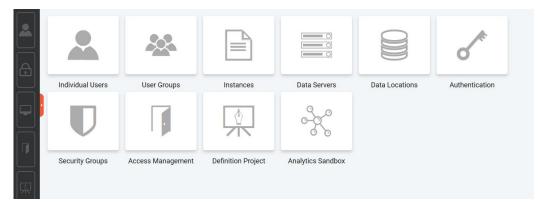

- Select "Individual Users" and use "Create New User" option
- Enter "Plexa user name" which would be the username to login to the plexa application.
- Enter "Authentication tool user name" with the user name added in user management tool
- Use "Studios access to the user" to manage studio access for user.

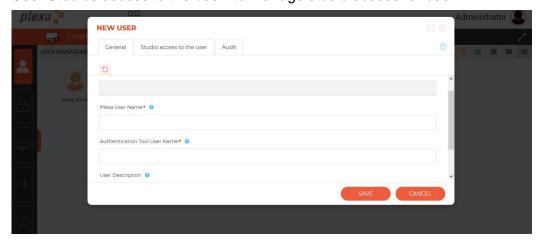

### 2.6 Cluster Management

- To Configure Hadoop Cluster,
  - SSH to the server
  - Copy Hadoop Cluster configuration to the following folder.

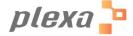

/opt/spark-2.2.0-bin-hadoop2.7/conf/yarn-conf

Minimum configuration files

yarn-site.xml

core-site.xml

hdfs-site.xml

mapred-site.xml

 Depends on cluster configuration, additional configuration files need to be copied. i.e.

ssl-server.xml

ssl-client.xml

capacity-scheduler.xml

hadoop-policy.xml

- Firewall between Hadoop nodes and Plexa server to be opened
- Components need to be re-started for the changes to reflect. (Section 2.5)

### 2.7 Application Start-up

- Once the server is started all the components are automatically loaded.
- Additional Details:
  - All the components are loaded by invoking /opt/startPlexaComponents using crontab.
  - It takes around 5 minutes for all components to get started.
  - The status of this process can be monitored in file /var/log/cron
- To stop the components:
  - Components can be stopped by invoking /opt/stoptPlexaComponents

### 2.8 Driver Management

Standard drivers are available in Plexa to connect with its data sources.

- To add additional drivers,
  - SSH to the server

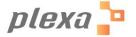

 Copy drivers to the following folder locations /opt/spark-2.2.0-bin-hadoop2.7/jars /opt/livy-0.4.0-incubating-bin/repl\_2.11-jars/

## 3 Monitoring

#### 3.1 Troubleshooting

- If the application is not accessible, the components can be stopped and started using the following script

Stop Script:

/opt/stopPlexaComponents

Start Script:

/opt/startPlexaComponents

## 4 Support

#### 4.1 Contact Information

Our support team can be contacted using the following channels Plexa.support@plexa.io

M: 224-633-9354

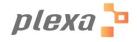